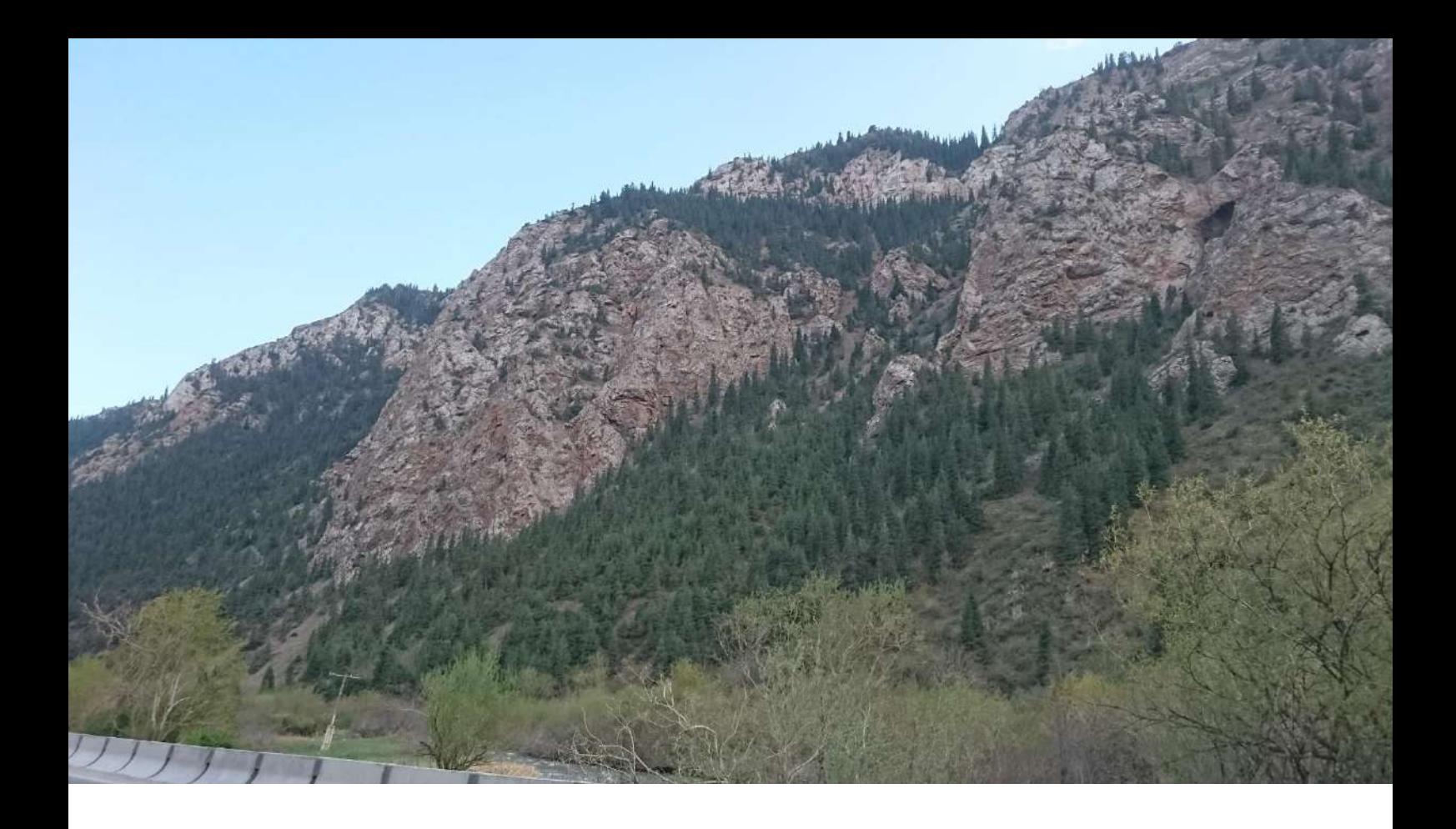

# Vertex Laser Geo – лазерный и ультразвуковой дальномерв лесных инвентаризациях

Руководство пользователя

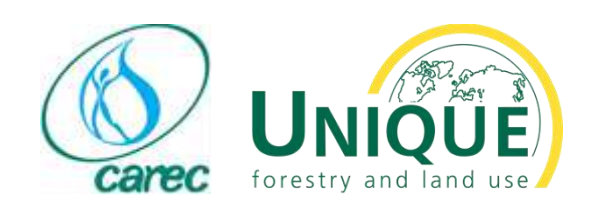

# Vertex Laser Geo – лазерный и ультразвуковой дальномер в лесных инвентаризациях

Клиент

Государственное Агентство по охране окружающей среды и лесному хозяйству (ГАООСЛХ)

Автор:

UNIQUE & CAREC

**Дата**: 18.09.2018

Контакт: Доктор Аксель Вайнрайх. UNIQUE forestry and land use GmbH Шневлинштрассе, 10. 79098 Фрайбург, Германия Тел +49 (0) 761 20 85 85 34-0 Электронная почта: axel.weinreich@unique-landuse.de

## СОДЕРЖАНИЕ

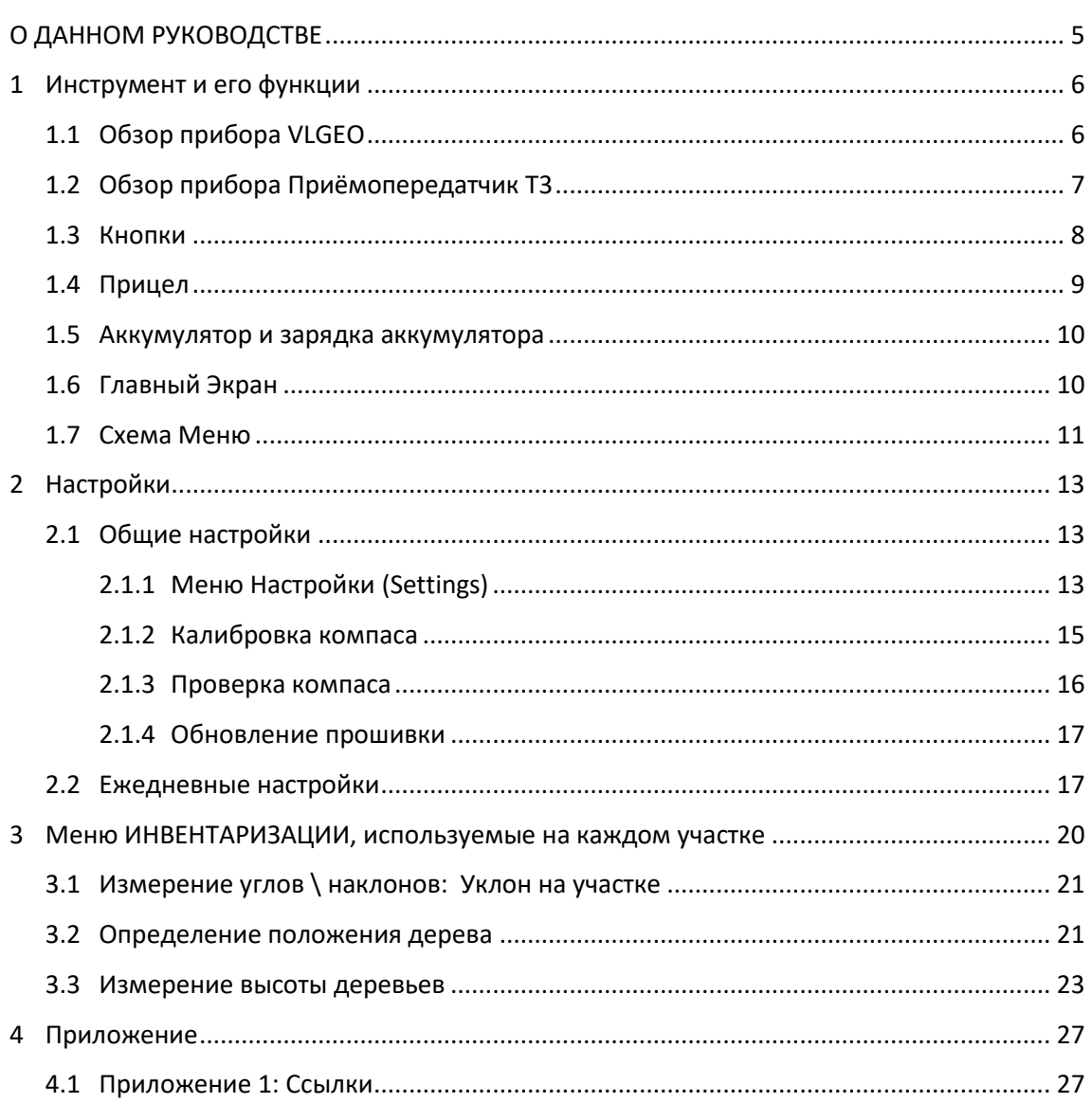

## СОКРАШЕНИЯ

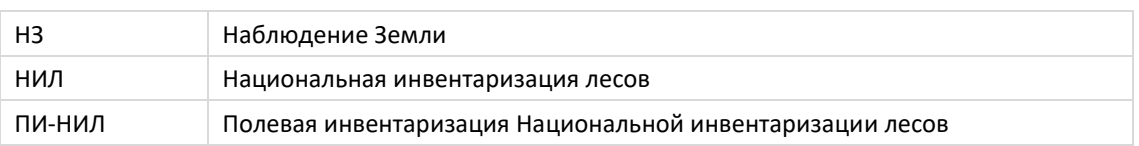

## <span id="page-4-0"></span>О ДАННОМ РУКОВОДСТВЕ

Данное руководство является дополнением к Руководству пользователя, входящему в комплект устройства Vertex Laser Geo (VLGEO). Ниже подробно описывается работа с VLGEO в лесных инвентаризациях. В связи с этим здесь будут отображаться только те пункты меню, которые имеют отношение к инвентаризации лесов.

## <span id="page-5-0"></span>1 ИНСТРУМЕНТ И ЕГО ФУНКЦИИ

<span id="page-5-1"></span>Ниже приводится краткая информация о VLGEO и ее функциях.

## 1.1 Обзор прибора VLGEO

Модель VERTEX LASER GEO включает встроенную надежную технологию ультразвукового измерения расстояния, оптимизированную для измерений в густом лесу и для круглых пробных участков. Кроме того, он предлагает измерение дальнего расстояния с помощью высокоточного лазера и встроенных датчиков угла наклона и компаса для точных 3D-измерений. Результаты отображаются на встроенном дисплее в виде видеоискателья.

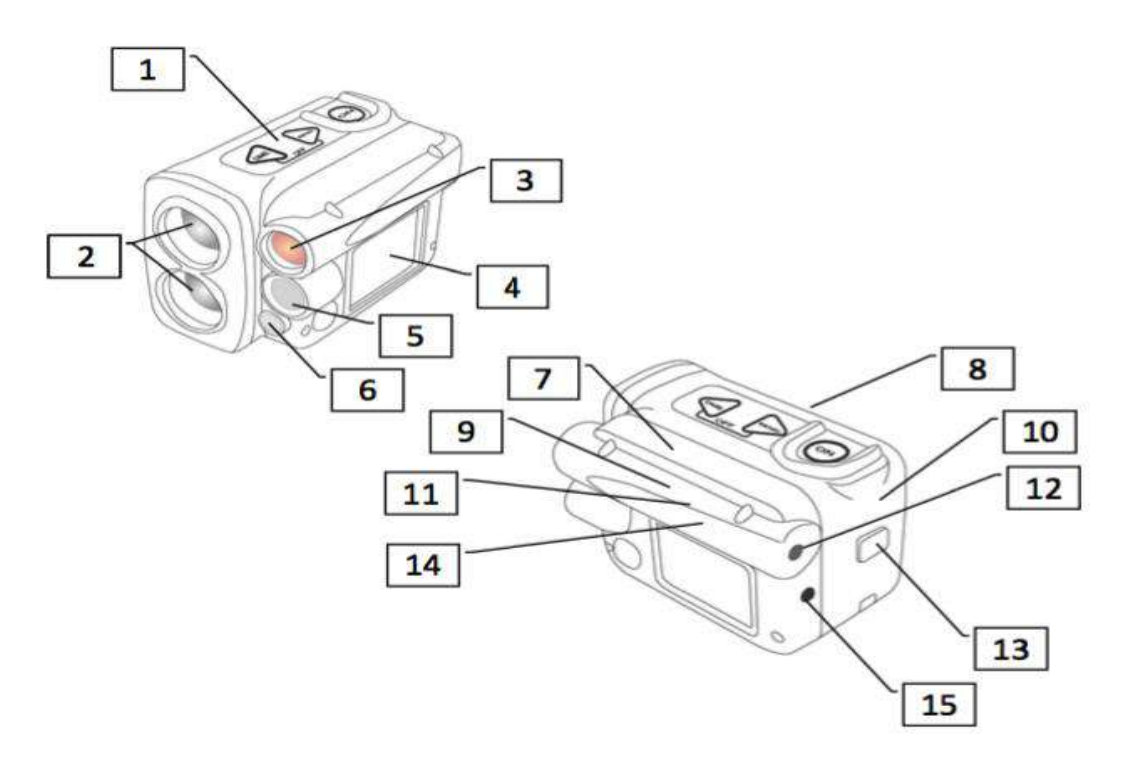

- 1. Кнопки
- 2. Лазерная оптика
- 3. Видоискатель
- 4. ЖК-дисплей
- 5. Ультразвуковой трансивер (VERTEX LASER GEO)
- 6. Ультразвуковой датчик температуры(VERTEX LASER GEO)
- 7. Трансивер Bluetooth
- 8. Литий-ионный аккумулятор
- 9. GPS-приёмник
- 10. Твердотельный накопитель
- 11. Датчик наклона
- 12. Прицел
- 13. Разъемы USB и зарядки и защитная заглушка
- 14. Датчик компаса
- 15. Передатчик ИК диапазона

## <span id="page-6-0"></span>1.2 Обзор прибора Приёмопередатчик T3

Приёмопередатчик T3 (обычно) включён в измерительную систему VERTEX LASER GEO.

Приёмопередатчик оснащается ультразвуковым передатчиком и приёмником, который связывается с измерительным прибором. Приёмопередатчик может применяться для прицельного/прямого измерения (например, при измерении высоты) и для кругового измерения (например, при измерении расстояния от центра участка до дерева) с использованием переходника, вращающегося на 360°. Чтобы использовать приёмопередатчик для измерения высоты деревьев, снимите его с переходника/распределителя и приколите его на корень дерева на текущей высоте.

Приёмопередатчик T3 имеет звуковой сигнал, отображающий состояние ON (ВКЛ) или OFF (ВЫКЛ). Приёмопередатчик T3 не имеет переключателя, и прибор VERTEX LASER GEO в основном используется в качестве устройства дистанционного управления для выключения и включения. При включении приёмопередатчик продолжает работать прибл. 20 минут.

Для работы приёмопередатчика используется одна батарея 1,5 В типа AA, которая устанавливается под крышкой батарейного отсека.

- 1. Корпус приёмопередатчика
- 2. Ультразвуковой трансивер
- 3. Крышка батарейного отсека

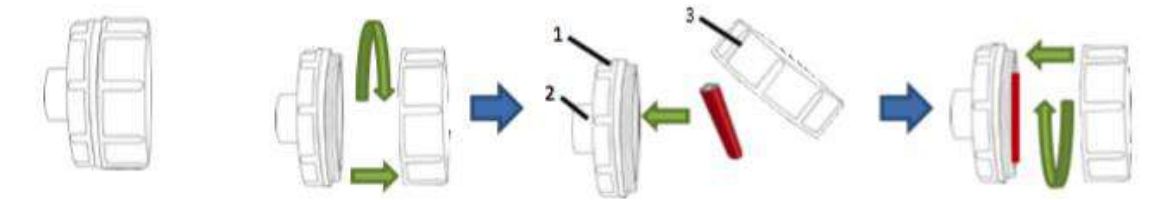

Переходник, вращающийся на 360°

Переходник/распределитель и настраиваемая вешка центра делянки также могут использоваться в системе Vertex Laser. Переходник позволяет распространять ультразвуковые сигналы по кругу на 360° для выполнения

работ на круглой пробной делянке.

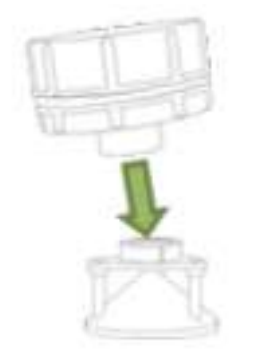

#### Монопод / Вешка Центра Делянки

Настраиваемая вешка центра делянки или монопод используются вместе с переходником для приёмопередатчика. Данное решение позволяет пользователю осуществлять измерения на 360° вокруг монопода с использованием ультразвука. Монопод является телескопическим, лёгким и регулируемым по высоте. Важно использовать немагнитный монопод. При использовании обычного монопода вы рискуете повредить компас в приборе.

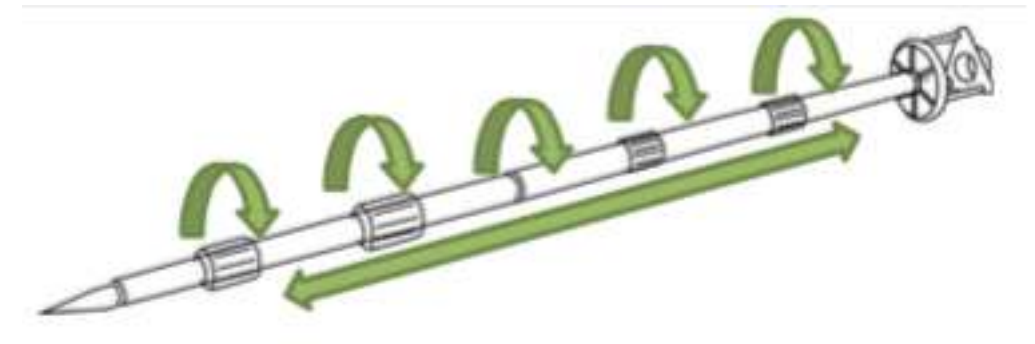

### <span id="page-7-0"></span>1.3 Кнопки

Накладка прибора GEO содержит три кнопки: две кнопки со стрелками и кнопка ON (ВКЛ).

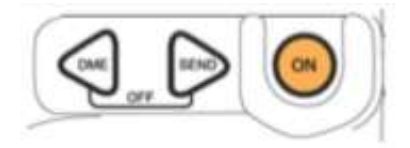

#### ON (Вкл)

Однократное нажатие кнопки ON (ВКЛ) приводит к запуску прибора GEO. Кнопка ON (ВКЛ) используется для выбора команд или функций меню; для подтверждения выбора или значения; а также в качестве пускового механизма при измерении высоты и наклона. При использовании функции лазерного измерения для измерения расстояния для активации функции сканирования можно удерживать нажатой кнопку ON (ВКЛ). Лазерный излучатель осуществляет непрерывное сканирование до тех пор, пока не будет захвачен объект или отпущена кнопка. Функция сканирования является особенно полезной при измерении тонких объектов, таких как линии электропередач или телефонные линии.

#### КНОПКИ СО СТРЕЛКАМИ

Используйте кнопки со стрелками DME (ДАЛЬНОМЕР) и SEND (ОТПРАВИТЬ) для перемещения по меню и изменения значений и вариантов выбора.

#### КНОПКА DME (ДАЛЬНОМЕР)

Когда прибор выключен, функция ультразвукового измерения расстояния может быть активирована путём нажатия кнопки DME (ДАЛЬНОМЕР).

Кнопка DME (ДАЛЬНОМЕР) также используется для работы с лазерным измерением. Нажмите кнопку DME (ДАЛЬНОМЕР) для временной смены предварительно установленного режима лазерного измерения (первый объект, сильнейший сигнал, последний объект), чтобы лазерный датчик работал в оптимальном режиме в данных условиях. Пример: используйте режим Last (Последний объект) для предотвращения попадания лазерного луча на объект перед основным объектом, например, на траву или кусты.

#### КНОПКА SEND (ОТПРАВИТЬ)

С помощью кнопки SEND (ОТПРАВИТЬ) можно отправлять данные по ИК-диапазону и через Bluetooth на внешнее устройство или сохранять во внутренней памяти во время выполнения измерений. Передача данных по ИК-диапазону и через Bluetooth отключена, если включено хранение данных.

#### ВЫХОД (DME (ДАЛЬНОМЕР) И SEND (ОТПРАВИТЬ))

Одновременно нажмите кнопки DME (ДАЛЬНОМЕР) и SEND (ОТПРАВИТЬ), чтобы выйти из меню, прервать выполнение функции или выключить прибор. У данного прибора имеется функция автоматического выключения, которая активируется приблизительно через 2 минуты бездействия.

#### СБРОС

В случае зависания ПО прибора можно выполнить сброс путём нажатия всех кнопок (DME (ДАЛЬНОМЕР), SEND (ОТПРАВИТЬ) и ON (ВКЛ)).

#### ВЫКЛЮЧЕНИЕ

Данный прибор выключается через 2 минуты бездействия. Для ручного выключения прибора (Выход) одновременно нажмите кнопки DME (ДАЛЬНОМЕР) и SEND (ОТПРА-ВИТЬ), если вы находитесь в главном меню. Если включен GPS- приёмник или трансивер Bluetooth, прибор выполнит выключение через 18 минут. Это необходимо для обеспечения работы и готовности к измерениям GPS-приёмника или трансивера Bluetooth в рамках временного интервала 18 минут.

#### <span id="page-8-0"></span>1.4 Прицел

#### КОЛЛИМАТОРНЫЙ ПРИЦЕЛ

Приборы GEO имеют высокоточные коллиматорные прицелы. Прицел не имеет увеличения для упрощения идентификации объектов поблизости.

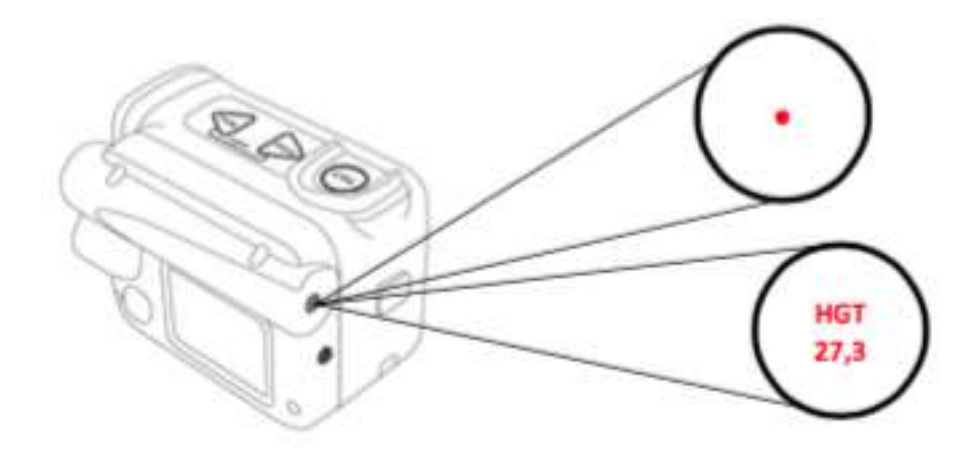

#### ВИДЕОИСКАТЕЛЬ

Прицел также используется в качестве видоискателя, в котором отображаются различные результаты. Более подробные сведения отображаются на большом ЖК-дисплее на левой стороне прибора.

### <span id="page-9-0"></span>1.5 Аккумулятор и зарядка аккумулятора

Данный прибор имеет встроенный литий-ионный аккумулятор. На дисплее отображается символ аккумулятора в виде 4 (четырёх) этапов (100 %, 75 %, 50 %, 0 %). Зарядка аккумулятора осуществляется путём подключения кабеля мини-USB к разъёму мини-USB на задней стороне прибора.

Зарядка прекратится автоматически, когда аккумулятор будет полностью заряжен. Не следует выключать прибор во время зарядки. Если аккумулятор полностью разряжен, то на полную зарядку требуется прибл. 3,5 часа, и полного заряда аккумулятора хватить прибл. на 2000 измерительных операций. Замена аккумулятора, в случае такой необходимости, может выполняться только в уполномоченных центрах обслуживания.

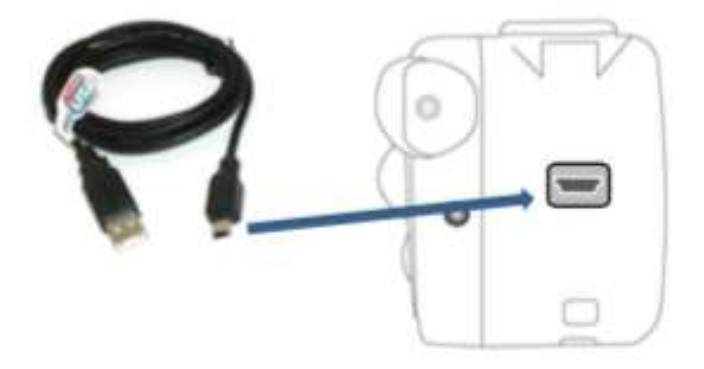

## <span id="page-9-1"></span>1.6 Главный Экран

- 1. Нажмите ON (ВКЛ), чтобы запустить прибор VERTEX LASER GEO / LASER GEO
- 2. Автоматически запускается главное меню
- a. Название прибора
- VL GEO (Vertex Laser Geo) или L GEO (Laser Geo)
- b. Номер изделия 1000
- c. Версия 1.1
- d. Серийный номер 51999
- e. Значки состояния
- f. Меню "Function" (Функция)

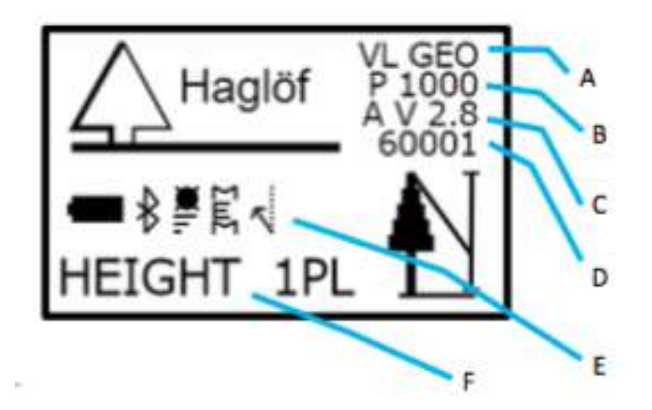

Значки состояния

На экране главного меню отображаются некоторые полезные значки состояния.

Значок 1: Уровен $\overline{\mathbf{G}}$ заряда $\overline{\mathbf{G}}$ Ĥ 8 Ł (0 %) , (25 %), (75 %), (100 %), (зарядка) Значок 2: Bluetooth (вклю трансивер Blutooth), (подключение установлено) Значок 3: GPS-приёмник (в включен GPS-приёмник) з<br>Вы инстранение данных)<br>В (включено хранение данных) Значок 5: склонение магнитной стрелки  $\mathbb{N}$  (включено склонение магнитной стрелки)

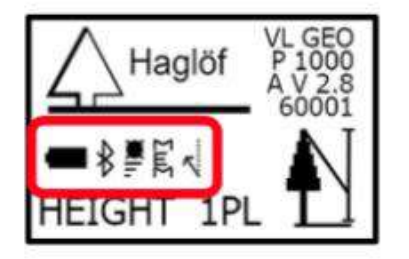

### <span id="page-10-0"></span>1.7 Схема Меню

Для смены текущего меню используйте кнопки DME (ДАЛЬНОМЕР) или SEND (ОТПРА-ВИТЬ). Нажмите ON (ВКЛ), чтобы перейти в следующий пункт. Для выхода из меню (Выход) одновременно нажмите кнопки DME (ДАЛЬНОМЕР) и SEND (ОТПРАВИТЬ).

Следующие меню актуальны для инвентаризации лесов:

▪ Перед началом полевых работ некоторые НАСТРОЙКИ должны быть зафиксированы:

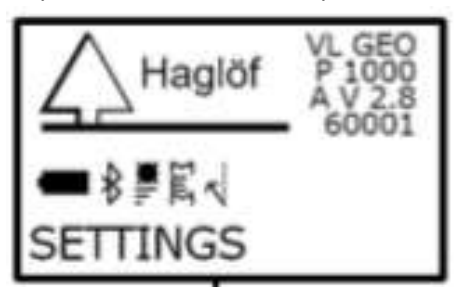

■ С помощью меню COMPASS определяются положения деревьев на участке (расстояние от центра и азимута):

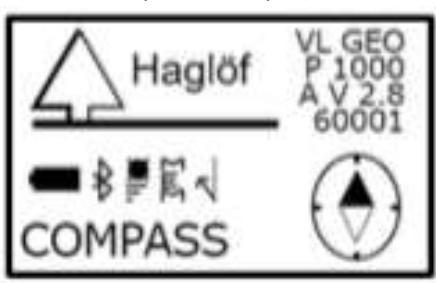

▪ С помощью меню HEIGHT 3P (ВЫСОТА 3Р) или меню HEIGHT DME (ВЫС. ПО ДАЛЬНО-МЕРУ) измеряется **высота деревьев** на участке:

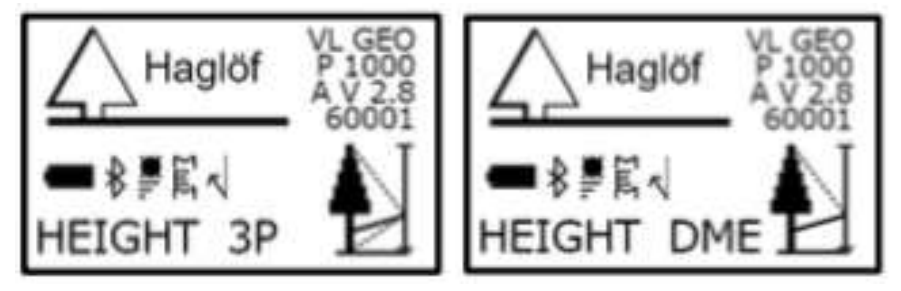

## <span id="page-12-0"></span>2 НАСТРОЙКИ

Перед началом полевых работ необходимо выполнить определенные настройки. Некоторые настройки задаются только один раз (при первом использовании VLGEO), другие необходимо повторять ежедневно перед началом полевых работ. Подробнее о VLGEO by Haglof можно прочитать в Руководстве пользователя 2.8.

## <span id="page-12-1"></span>2.1 Общие настройки

### <span id="page-12-2"></span>2.1.1 Меню Настройки (Settings)

Общие настройки фиксируются только один раз перед началом полевых работ. Они не должны изменяться, так как это приведет к систематическим ошибкам в данных НИЛ.

В меню SETTINGS (НАСТРОЙКИ) имеются все настройки для измерения высоты, расстояния и углов.

- 1. Нажмите ON (ВКЛ), чтобы включить прибор GEO.
- 2. Выберите SETTINGS (НАСТРОЙКИ) и нажмите ON (ВКЛ) для подтверждения выбора. Выберите SETTINGS (НАСТРОЙКИ) в меню SET (УСТАНОВКИ) и нажмите ON (ВКЛ).

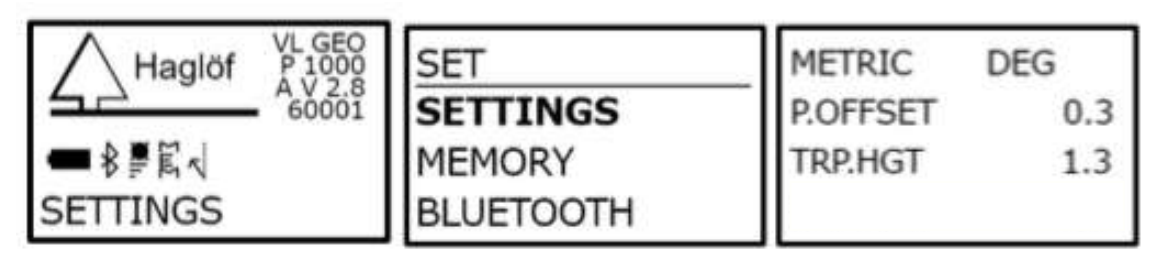

3. Для изменения значений и настроек используйте кнопки DME (ДАЛЬНОМЕР) или SEND (ОТПРАВИТЬ). Нажмите ON (ВКЛ), чтобы перейти в следующее поле. Настройки сохраняются после того, как вы пройдете по всем полям. Для выхода одновременно нажмите кнопки DME (ДАЛЬНОМЕР) и SEND (ОТПРАВИТЬ).

#### Метры \ Футы (Metric/Feet)

Выберите данный пункт, чтобы задать единицы измерения (метры или футы) для высоты и расстояния.

#### Град \ Град % (DEG/GRAD/%)

Выберите единицы измерения наклона/углов DEG (градусы в диапазоне 0–360), GRAD (грады в диапазоне 0–400) или % (процент). Для НИЛ выберите DEG (Град)

#### Смещение Оси (P. OFFSET)

Смещение оси представляет собой расстояние от передней части прибора до воображаемой точки, в которой пересекаются проекции линии прицеливания, идущей от дерева, и линии, идущей от верхушка

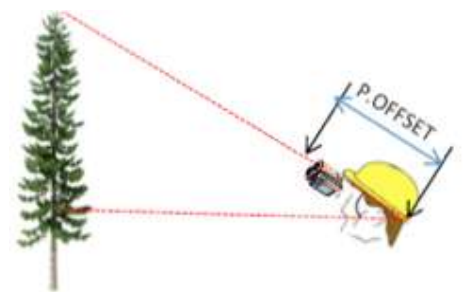

дерева. Данная точка располагается за шеей оператора прибора. В обычных случаях смещение оси должно составлять прибл. 0,3 м/1,0 фута.

Поскольку прибор подразумевает, что расстояние до объекта измеряется от точки, расположенной непосредственно под осью высоты объекта, то следует добавить к смещению оси значение, равное половине диаметра, для компенсации конусообразности дерева. При измерении высоты дерева рекомендуется добавлять половину среднего диаметра для насаждений/участка, на котором в настоящий момент проводятся измерения.

**Для НИЛ смещение пружины должно быть зафиксировано на расстоянии 0,3 м, а для измерения высоты необходимо соблюдать расстояние в одно дерево.**

#### Высота приёмопередатчика (TRP.HGT)

Высота приёмопередатчика или другая контрольная точка должна равняться расстоянию от уровня земли до контрольной точки. В нормальных условиях TRP.HGT (ВЫС. ПРИЁМОПЕР.) относится к центру приёмопередатчика T3 или 0 (нулю), если контрольная точка равняется уровню земли или самой нижней части объекта измерения. В меню HEIGHT DME (ВЫС. ПО ДАЛЬНОМЕРУ) параметр TRP.HGT (ВЫС.

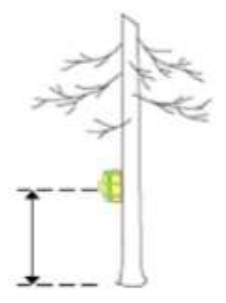

ПРИЁМОПЕР.) всегда добавляется к высоте. Нормальное значение высоты для приёмопередатчика T3 составляет 1,3 м/4,3 фута = уровень груди.

#### Азимут

Выберите единицу измерения для компаса 360° (градусы 0...360) или 400' (оценки 0...400). Для НИЛ используйте градусы.

#### Магнитное склонение (MAGNETIC DECLINATION)

Задайте местное магнитное склонение в диапазоне от -90,0° до +90,0°.

Выберите меню НАСТРОЙКИ (SETTINGS), чтобы задать текущее склонение для места, в котором вы находитесь, относительно географического севера и магнитного севера. Прибор автома-

тически изменит измеренный угол по компасу, применив заданное склонение. Можно задать и получить склонение в диапазоне от -90,0° до +90,0°.

**Для НИЛ используйте +5° E и следующую веб-страницу, чтобы проверить для вашего региона.** [https://www.ngdc.noaa.gov/geomag/calculators/magcalc.shtml.](https://www.ngdc.noaa.gov/geomag/calculators/magcalc.shtml)

- 1. Нажмите ON (ВКЛ), чтобы включить прибор.
- 2. Выберите SETTINGS (НАСТРОЙКИ) и нажмите ON (ВКЛ) для подтверждения выбора. Затем выберите SETTINGS (НАСТРОЙКИ) в меню SET (УСТАНОВКИ) и нажмите ON (ВКЛ).

MAGNET, DECL.  $+00.0^{\circ}$ **A7TMUTH**  $360^\circ$ 

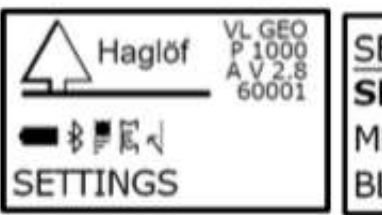

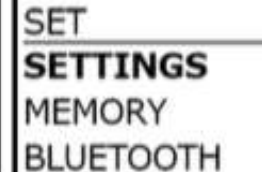

- 3. Затем поэтапно нажимайте ON (ВКЛ), пока не будет отображён пункт MAGNET. DECL (МАГН. СКЛОН.).
- 4. Нажмите кнопку DME (ДАЛЬНОМЕР) или SEND (ОТПРАВИТЬ), чтобы изменить знак ("+"/"-"), а затем нажмите ON (ВКЛ) для перехода к следующему пункту.
- 5. Для изменения цифры в текущем пункте ("+"/"-") используйте кнопки DME (ДАЛЬ-НОМЕР) или SEND (ОТПРАВИТЬ). Нажмите ON (ВКЛ), чтобы перейти к следующему пункту.
- 6. Повторяйте вышеуказанный шаг 5, пока не будут заданы все цифры.

Лазерный режим (LASER MODE)

Определяет, должен ли лазерный излучатель реагировать на первый объект (FIRST), которого он достигает; объект, выдающий сильнейший сигнал (STRONGEST), или измерять и реагировать на последний объект, которого он достигает при

измерении расстояния (LAST).

Можно временно включать режим лазерного измерения, нажав кнопку DME (ДАЛЬНО-

M.DIST 001.0 **LASER MODE LAST** 

МЕР), и переключаться между положениями LAST (ПОСЛЕДНИЙ

ОБЪЕКТ), FIRST (ПЕРВЫЙ ОБЪЕКТ) и STRONGEST (СИЛЬНЕЙШИЙ СИГНАЛ). Необходимо помнить, что лазерный излучатель переключится в режим по умолчанию после выполнения одного измерения.

### **Для НИЛ установите последний.**

## <span id="page-14-0"></span>2.1.2 Калибровка компаса

Прибор откалиброван на заводе. Прибор GEO не содержит съёмных частей, и обычно нет необходимости в повторной калибровке компаса. Если прибор подвергался воздействию сильного магнитного поля, рекомендуется выполнить повторную калибровку; это можно выполнить в меню CAL.COMPASS (КАЛ. КОМПАС).

VL GEO<br>P 1000 SET Haglöf 4 V 2.8<br>60001 CALIBR.DME ∎∦≝∏≺ **CAL.COMPASS CONTRAST** SETTINGS

Для калибровки компаса:

15

- 1. Выберите **SETTINGS** (НАСТРОЙКИ) в главном меню, а затем перейдите в **CAL.COMPASS (КАЛ. КОМПАС).**
- 2. Чтобы поставить отметку в ячейке Calibrate (Откалибровать), используйте кнопки DME (ДАЛЬНОМЕР) или SEND (ОПРАВИТЬ). Нажмите ON (ВКЛ), чтобы продолжить.
- 3. Используйте кнопки DME (ДАЛЬНОМЕР) или SEND (ОТПРАВИТЬ), чтобы поставить отметку в ячейке Sure (Подтвердить), а затем нажмите ON (ВКЛ), чтобы продолжить.

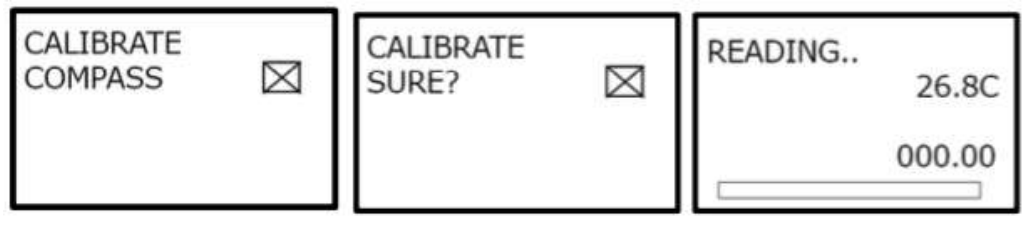

4. Направьте прибор на север и начните вращать прибор вдоль каждой оси, по одной за раз. Чем медленней и стабильней будет вращение, тем выше будет вероятность достижения точной калибровки. Вращение должно осуществлять прибл. 30 секунд. Любые перерывы в данном движении могут приводить к ошибкам в плоскостях продольного и поперечного движения, поскольку они воспринимаются датчиками как ускорение.

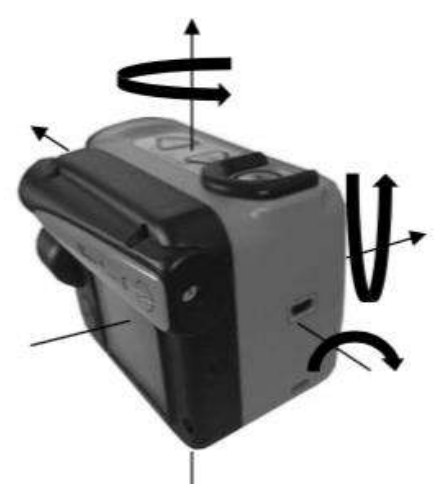

- 5. Нажмите ON (ВКЛ), если готовы начать
- 6. Используйте кнопки DME (ДАЛЬНОМЕР) или

SEND (ОТПРАВИТЬ), чтобы поставить отметку в ячейке Calibrate (Откалибровать), если погрешность составляет менее 1 %. Нажмите ON (ВКЛ) для подтверждения и выполнения калибровки.

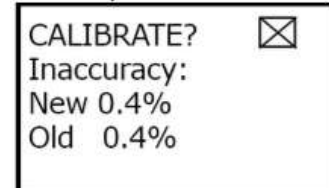

#### <span id="page-15-0"></span>2.1.3 Проверка компаса

Для проверки компаса воспользуйтесь пунктом меню Настройки (SETTINGS) / Тест (TEST) / Компас (COMPASS).

1. Направьте прибор GEO непосредственно на цель с расстояния 10-50 м.

2. Нажмите ON (ВКЛ) для измерения направления 1.

3. Подойдите к цели и развернитесь на 180 градусов.

4. Направьте прибор GEO на свою исходную позицию.

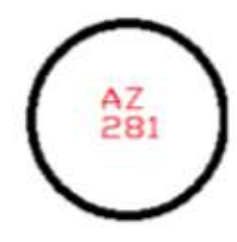

5. Нажмите ON (ВКЛ) для измерения направления 2.

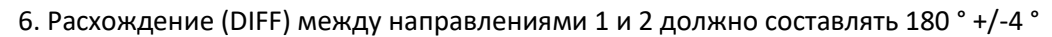

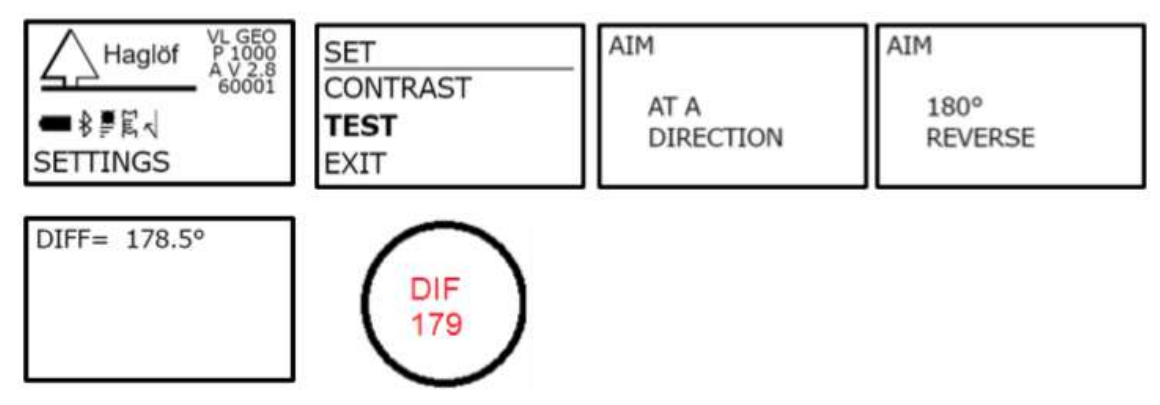

#### <span id="page-16-0"></span>2.1.4 Обновление прошивки

Прошивка прибора может быть обновлена пользователем путём установки новых версий программ или специализированных прошивок с новыми функциями.

- 1. Нажмите ON (ВКЛ), чтобы включить прибор GEO.
- 2. Подключите прибор к компьютеру с помощью кабеля мини-USB. Прибор автоматически переключается в режим USB. Прибор отображается в компьютере с ОС Windows как съемный диск и как смонтированный ток в компьютерах с ОС Mac. Скопируйте файл прошивки в корневую директорию прибора. xxxxx\_1000\_V10.VL6 (изделие "1000", версия "10"). Примечание. Основные изменения прошивки или специализированной прошивки могут потребовать наличия дополнительного файла лицензии LIC.TXT. Данный файл лицензии также следует скопировать в корневую директорию.

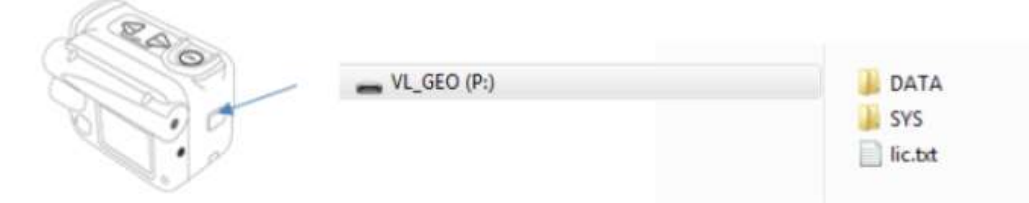

- 3. Выключите прибор.
- 4. Нажмите кнопку SEND (ОТПРАВИТЬ) после выключения прибора и удерживайте её нажатой. Вставьте кабель USB для запуска обновления.
- 5. Выньте кабель USB после завершения обновления.

### <span id="page-16-1"></span>2.2 Ежедневные настройки

#### КАЛИБРОВКА – КАЛИБРОВКА УЛТРАЗВУКА

Ультразвуковые импульсы передаются с различной скоростью в зависимости от погодных условий, состояния воздуха и других факторов. Ультразвук должен быть откалиброван при внешней температуре. VLEGO должен поддерживать ту же температуру, что и воздух.

Встроенный датчик компенсирует изменения температуры. Для обеспечения максимального уровня точности при измерении с помощью ультразвука необходимо откалибровать VLGEO ежедневно.

- 1. Убедитесь в том, что температура прибора равняется температуре окружающей среды – ни холоднее, ни теплее.
- 2. Измерьте точное расстояние 10 м с помощью рулетки или аналогичного приспособления.

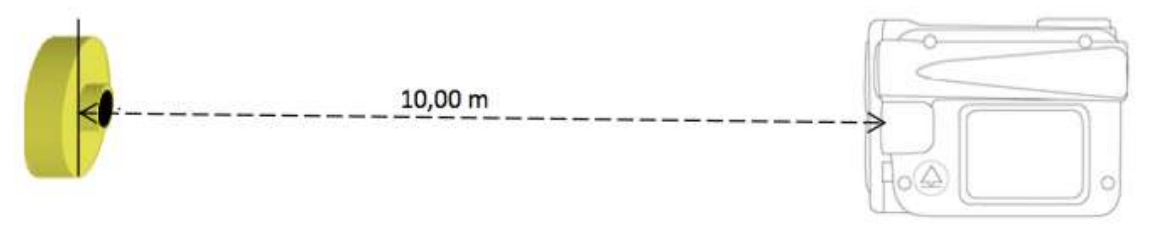

- 3. Установите приёмопередатчик T3 точно в конце расстояния в 10 м.
- 4. Убедитесь в том, что прибор VLGEO выключен (OFF (ВЫКЛ)).
- 5. Запустите приёмопередатчик T3, удерживая ультразвуковой трансивер на приборе VLGEO рядом с центром приёмопередатчика и нажав кнопку DME (ДАЛЬНО-МЕР). Дождитесь 2 (двух) коротких звуковых сигналов от приёмопередатчика. После этого приёмопередатчик T3 включается и остаётся включенным в течение прибл. 20 минут до автоматического выключения. Для выключения приёмопередатчика (OFF (ВЫКЛ)) повторите процедуру и дождитесь 4 (четырёх) коротких звуковых сигналов.
- 6. Одновременно нажмите кнопки DME (ДАЛЬНОМЕР) и SEND (ОТПРАВИТЬ), чтобы выключить прибор VLGEO.
- 7. Перейдите в нулевую точку измерения расстояния и наведите переднюю часть прибора VLGEO на приёмопередатчик.
- 8. Нажмите ON (ВКЛ), чтобы включить прибор.
- 9. Выберите SETTINGS (НАСТРОЙКИ) и CALIBR. DME (КАЛИБР. ДАЛЬНОМ.) и нажмите ON (ВКЛ) для подтверждения выбора.

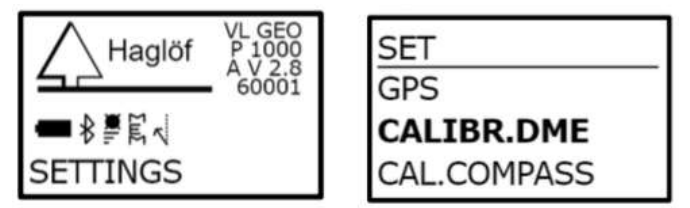

10. После отображения на экране значения 10,00 калибровка ультразвуковой части прибора VLGEO будет завершена.

Одновременно нажмите кнопки DME (ДАЛЬНОМЕР) и SEND (ОТПРАВИТЬ), чтобы выйти из меню.

Важно дать достаточно времени датчику температуры для правильного определения температуры окружающей среды. В случае транспортировки прибора в кармане необходимо вынуть его максимум на 10 минут, чтобы обеспечить точные результаты измерений. Неисправность измерения температуры на расстоянии 10,0 м составляет прибл. 2 см/°C.

Погрешность быстро снижается, но для обеспечения итоговой точности может потребоваться до 10 минут. С учётом этого калибровка данного прибора до стабилизации датчика сделает данную погрешность постоянной. Через небольшое время на дисплее появится правильный результат, но спустя несколько минут результат будет неточным.

#### КОНТРАСТНОСТЬ

- 1. Нажмите ON (ВКЛ), чтобы включить прибор.
- 2. Выберите **SETTINGS** (НАСТРОЙКИ) в главном меню и перейдите в меню CONTRAST (КОНТРАСТНОСТЬ). Нажмите кнопку ON (ВКЛ).

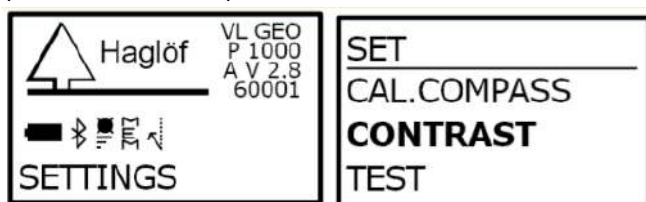

- 3. Для изменения контрастности дисплея используйте кнопки DME (ДАЛЬНОМЕР) и SEND (ОТПРАВИТЬ). Для изменения контрастности имеется 24 различных положения.
- 4. Нажмите кнопку ON (ВКЛ), чтобы подтвердить выбор, или нажмите обе кнопки DME (ДАЛЬНОМЕР) и SEND (ОТПРАВИТЬ), чтобы выйти из данной функции и меню.

## <span id="page-19-0"></span>3 МЕНЮ ИНВЕНТАРИЗАЦИИ, ИСПОЛЬЗУЕМЫЕ НА КАЖДОМ УЧАСТКЕ

Все деревья на участке и ≥ 7 см на высоте груди включаются в измерения (подробнее см. руководство по измерениям). Для всех деревьев измеряется их положение, включая расстояние от центра поля и азимут, а также выбранная высота деревьев. Данные измеряются с помощью VLGEO, а затем записываются в программу инвентаризации полевого компьютера. Для измерения можно использовать ультразвук или лазер.

#### УЛЬТРАЗВУК

Ультразвук может использоваться вместе с приёмопередатчиком T3 для измерения расстояния до центра пробного участка. Ультразвуковая технология может использоваться, когда объект полностью или целиком скрыт и плохо виден. Данный метод является полезным на круглых пробных делянках и в случаях, когда контрольная точка (центр делянки) скрыта подлеском, например, кустарником и насаждениями.

При использовании ультразвукового метода Vertex для передачи показаний о расстоянии от измерительного прибора в приёмопередатчике T3 используются ультразвуковые сигналы. Горизонтальное расстояние может отображаться при измерении угла до контрольной точки. Приёмопередатчик T3 работает в режиме 60° для прямого измерения высоты, например, будучи прикреплённым к корню дерева, тогда высота рассчитывается тригонометрически с использованием результатов измерений расстояния и угла

#### ЛАЗЕР

Лазерный датчик прибора имеет оптимальное качество и выдаёт точные результаты и обширный диапазон измерений. Лазерный излучатель излучает невидимые, безопасные для глаз инфракрасные энергетические импульсы, которые отражаются от выбранного объекта обратно на его оптический приёмник. Расстояние рассчитывается при сравнении времени возврата с постоянной скорости света и отображается на дисплее прибора. Способность лазерного датчика выполнять измерения до объекта зависит от отражающей способности и любых помех между датчиком и объектом, таких как пыль, туман, листва и прочее. Отражающая способность определяется цветом, светонепроницаемостью, расстоянием и углом отражения, а также плотностью возможных окружающих препятствий, находящихся между датчиком и объектом. Более светлый объект является более отражающим, чем тёмный объект, а густая пыль снижает мощность сигнала больше, чем светлая пыль. Новый регулируемый лазерный фильтр обеспечивает гибкое измерение, при котором можно измерять первый объект, последний объект или объект, подающий сильнейший сигнал.

Нажмите кнопку DME (ДАЛЬНОМЕР) для временной смены предварительно установленного режима лазерного измерения (первый объект, сильнейший сигнал, последний объект), чтобы лазерный излучатель работал в оптимальном режиме в данных условиях. Пример: используйте режим Last (Последний объект) для предотвращения попадания лазерного луча на объект перед основным объектом, например, на траву или кусты.

## <span id="page-20-0"></span>3.1 Измерение углов \ наклонов: Уклон на участке

Для НИЛ оценивается уклон (в градусах).

Измерение угла может использоваться для измерения угла наклона склонов.

- 1. Нажмите ON (ВКЛ), чтобы включить прибор.
- 2. Выберите ANGLE (УГОЛ) и нажмите ON (ВКЛ) для подтверждения выбора.

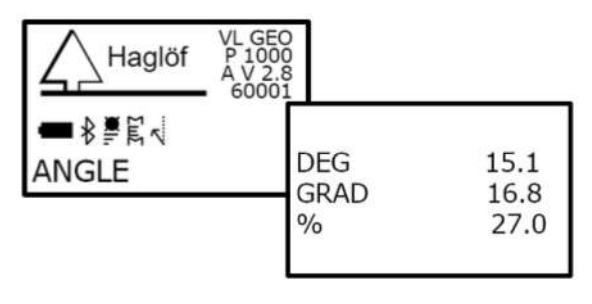

- 3. Наведите прибор и удерживайте нажатой кнопку ON (ВКЛ) до тех пор, пока не будет выдан короткий звуковой сигнал и в видоискателе не будет отображён результат.
- 4. На дисплее отображается угол до объекта.

Одновременно нажмите кнопки DME (ДАЛЬНОМЕР) и SEND (ОТПРАВИТЬ), чтобы выйти из меню.

## <span id="page-20-1"></span>3.2 Определение положения дерева

Положение дерева измеряется по азимуту (360° градусов) и расстоянию (м).

Расстояние измеряется от центра участка до боковой стороны пробного дерева. При этом приёмопередатчик должен быть закреплен в середине диаметра (см. график).

Для определения азимута необходимо ориентироваться на пробные деревья, из точки центра.

Оба измеряются ультразвуком (с помощью приёмопередатчика).

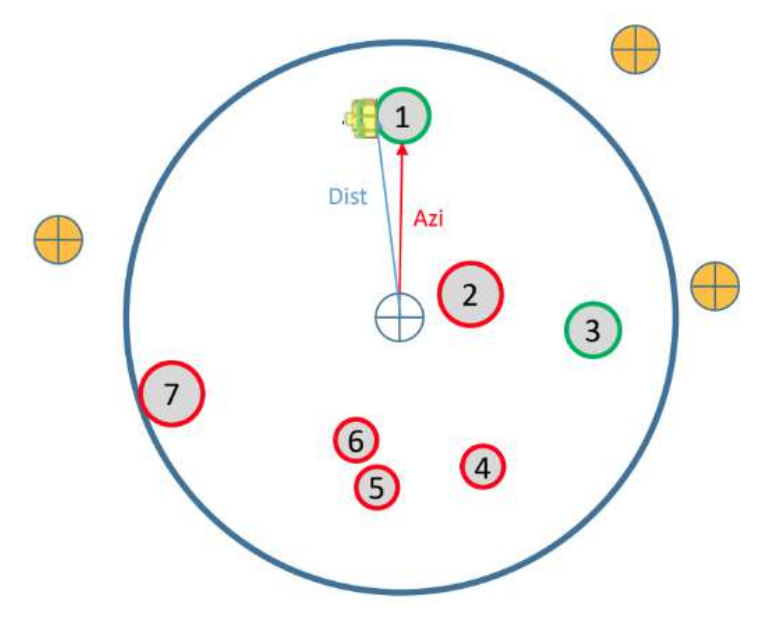

#### В начале измерения деревьев на участке

- 1. Запустите приёмопередатчик T3, удерживая ультразвуковой трансивер на приборе VLGEO рядом с центром приёмопередатчика и нажав кнопку DME (ДАЛЬНО-МЕР). Дождитесь 2 (двух) коротких звуковых сигналов от приёмопередатчика. После этого приёмопередатчик T3 включается и остаётся включенным в течение прибл. 20 минут до автоматического выключения. Для выключения приёмопередатчика (OFF (ВЫКЛ)) повторите процедуру и дождитесь 4 (четырёх) коротких звуковых сигналов.
- 2. Одновременно нажмите кнопки DME (ДАЛЬНОМЕР) и SEND (ОТПРАВИТЬ), чтобы выключить прибор VLGEO.
- 3. Нажмите ON (ВКЛ) для активации прибора.

#### Для каждого дерева

1. Выберите **COMPASS** (КОМПАС) в главном меню и нажмите кнопку ON (ВКЛ).

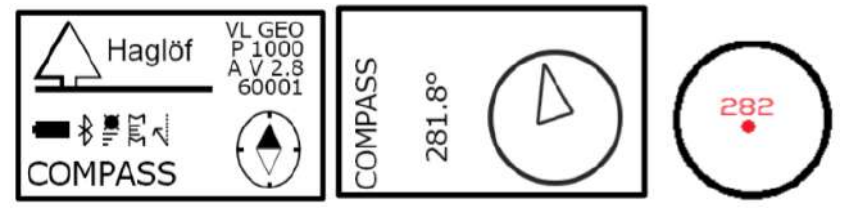

2. DME (Ультразвуко): Нажмите кнопку DME, чтобы измерить направление по компасу, угол и расстояние к приемопередатчику (посредством ультразвука). Обязательно расположите приемопередатчик на правильной высоте (TRP.HGT).  $\rightarrow$  1,3 м в середине диаметра (см. график).

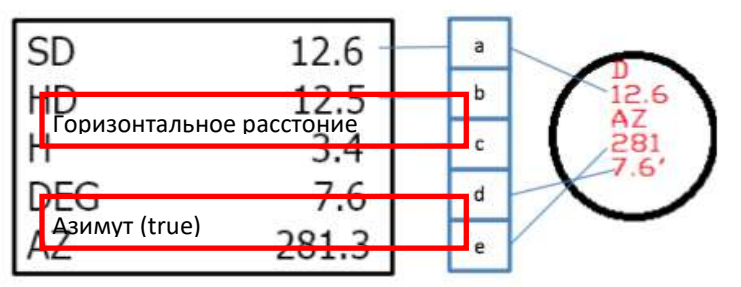

- a. SD расстояние по наклону (м или футы)
- b. HD горизонтальное расстояние (м)
- c. H высота (м или футы)
- d. DEG угол (градусы, % или грады)

**Внимание:** Имейте в виду, что ожидаемая погрешность азимута составляет около 1,5° RMSE. Это близко к 3м/3-й на 100м/100-й. Ошибка может быть больше, если магнитные объекты находятся ближе чем на 1-2 м от VLGEO. Внутренний компас чувствителен к внешним факторам, таким как изменение окружающей среды, близкие объекты, такие как мобильные телефоны и портативные компьютеры, и если пользователь носит очки в металлической рамке. При использовании монопода с VLGEO убедитесь, что это немагнитная монопода.

Функция COMPASS показывает азимут непрерывно и одновременно на верхнем экране и внешнем ЖК-дисплее. На дисплее видеоискателья отображается азимут без десятичной оси.

### <span id="page-22-0"></span>3.3 Измерение высоты деревьев

При измерении высоты можно использовать либо ультразвук (для определения положения дерева), либо лазер.

Если ствол в диапазоне до 6-8 м не виден, следует использовать ультразвук. Недостатком этого метода является то, что один человек держит приёмопередатчик на высоте 1,3 м над пробным деревом, а другой измеряет высоту соответствующего дерева. Это отнимает много времени!

Лазер может быть использован, когда дается свободное поле зрения (отсутствие ветвей и т.д.) на участке размером не менее 20 см x 20 см стволы нижнего ствола (до 6-8 м). Эта процедура экономит время, но в плотных участках это не будет практически осуществимо.

#### ВЫСОТА 3 Р (HEIGHT 3P): Измерение по 3 точкам с помощью лазерного луча

Расстояние и угол до дополнительной части объекта, измеренные с помощью лазерного луча. Угол –наклон – измеряется у основания и самой верхней части (верхушки) объекта.

- 1. Нажмите ON (ВКЛ), чтобы включить прибор.
- 2. Выберите HEIGHT 3P (ВЫСОТА 3P) и нажмите ON (ВКЛ) для подтверждения выбора.

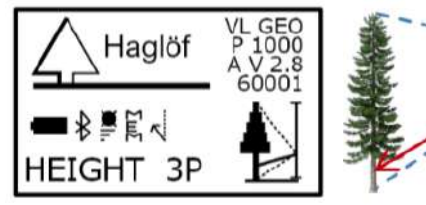

- 
- 3. После включения коллиматорного прицела и отображения текста AIM AND PRESS ON TO FIRE LASER (НАВЕДИТЕ И НАЖМИТЕ ON (ВКЛ), ЧТОБЫ ЗАДЕЙСТВОВАТЬ ЛАЗЕРНЫЙ ЛУЧ) на ЖК- дисплее наведите прибор на дополнительную точку и выполните кратковременное нажатие кнопки ON (ВКЛ), чтобы измерить расстояние и угол до данной точки. Удерживайте лазерный луч на точке до тех пор , пока не прекратится выдача короткого звукового сигнала и в видоискателе не будет отображён результат.
- 4. Отображается временный результат измерения высоты от уровня земли до точки, на которую был наведён прибор.
- 5. Если вы не попали в объект, вы можете начать все заново, нацелив прибор на точку и быстро/кратковременно нажав на кнопку ON (ВКЛ).
- 6. Примечание. При необходимости нажмите кнопку DME (ДАЛЬНОМЕР) для временной смены предварительно установленного режима лазерного измерения (первый объект, сильнейший сигнал, последний объект), чтобы лазерный излучатель работал в оптимальном режиме в данных условиях измерения. Пример: используйте режим **Last** (Последний объект) для предотвращения попадания лазерного луча на объект перед основным объектом, например, на траву или кусты.
- 7. Наведите прибор на основание или другую контрольную точку, выбранную на объекте для выполнения измерения. Нажмите и продолжайте удерживать нажатой кнопку ON (ВКЛ), пока не выключится звуковой сигнал и не пропадёт прицельная точка. Отпустите кнопку ON (ВКЛ).
- 8. Наведите прибор на верхушку (или другое значение высоты) объекта и продолжайте удерживать нажатой кнопку ON (ВКЛ) до тех пор, пока не прекратится выдача звукового сигнала и в видоискателе не будет отображён результат. Отпустите кнопку ON (ВКЛ).
	- a. **SD** расстояние по наклону (м или футы)
	- b. **HD** горизонтальное расстояние (м или футы)
	- c. **DEG** угол (градусы, % или грады)
	- d. **H1** высота (м или футы)

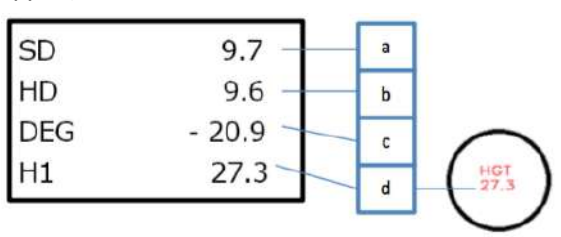

- 9. После этого на дисплее отображается высота, рассчитанная по 3 (трём) измеренным контрольнымточкам.
- 10. Для измерения нескольких значений высоты на том же объекте повторите пункт 8.

Одновременно нажмите кнопки DME (ДАЛЬНОМЕР) и SEND (ОТПРАВИТЬ), чтобы выйти из меню.

ВЫСОТА ПО ДАЛЬНОМЕРУ 2 (HEIGHT DME): Измерение по 2 точкам с помощью ультразвука

Расстояние и угол до контрольной точки, измеренные с помощью ультразвука и приёмопередатчика.Измеряется верхний угол.

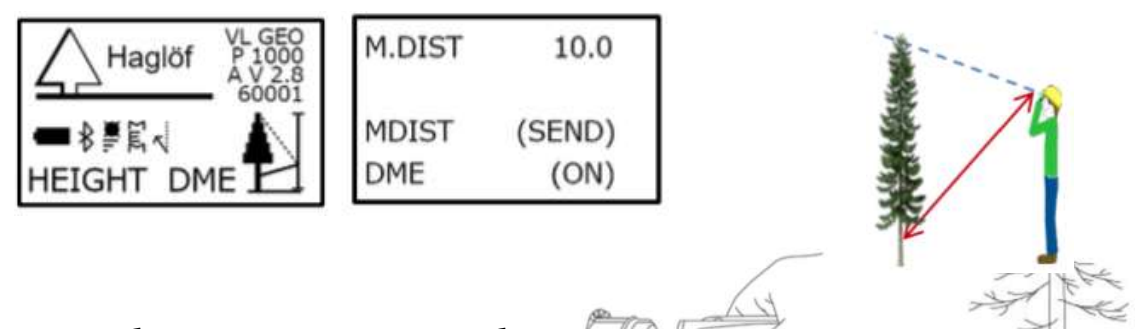

- 1. Убедитесь в том, что прибор VLGEO выключен.
- 2. Запустите приёмопередатчик T3,

удерживая ультразвуковой тран-

сивер на приборе VERTEX LASER GEO рядом с центром приёмопередатчика и нажав кнопку DME (ДАЛЬНОМЕР) на приборе VERTEX LASER GEO. Дождитесь двух коротких звуковых сигналов от приёмопередатчика. После этого приёмопередатчик T3 включается и остаётся включенным в течение прибл. 20 минут до автоматического выключения. Для выключения приёмопередатчика T3 (OFF (ВЫКЛ)) повторите процедуру, описанную выше, и дождитесь 4 (четырёх) коротких звуковых сигналов. Установите приёмопередатчик на правильной высоте (**TRP.HGT**) (ВЫС. ПРИЁМОПЕР.).

Выключите измерительный прибор.

- 3. Нажмите ON (ВКЛ), чтобы включить прибор VLGEO.
- 4. Выберите **HEIGHT DME** (ВЫС. ПО ДАЛЬНОМЕРУ) и нажмите ON (ВКЛ) для подтверждения выбора.
- 5. Наведите прибор на приёмопередатчик Т3 и нажмите ON (ВКЛ), чтобы измерить расстояние и угол. Удерживайте прибор на приёмопередатчике Т3 до тех пор, пока не прекратится выдача звукового сигнала и в видоискателе не будет отображён результат.
- 6. Наведите прибор на верхушку (или другое значение высоты) объекта и продолжайте удерживать кнопку ON (ВКЛ) нажатой до тех пор, пока не прекратится выдача звукового сигнала и в видоискателе не будет отображён результат. Отпустите кнопку ON (ВКЛ).
- a. **SD** расстояние по наклону (м или футы)
- b. **HD** горизонтальное расстояние (м или футы)
- c. **DEG** угол (градусы, % или грады)
- d. **H1** высота (м или футы)
- 7. После этого на дисплее отображается высота (параметр TRP.HGT (ВЫС. ПРИЁМОПЕР.) включён).
	- 8. Для измерения нескольких значений высоты на том же объекте повторите пункт 6.

Одновременно нажмите кнопки DME (ДАЛЬНОМЕР) и SEND (ОТПРАВИТЬ), чтобы выйти из меню.

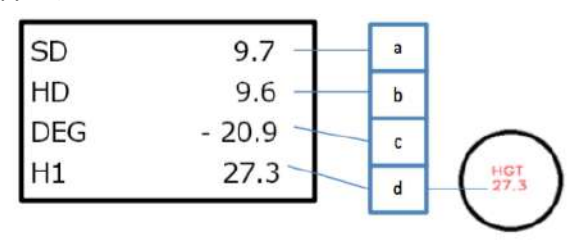

## <span id="page-26-0"></span>4 ПРИЛОЖЕНИЕ

## <span id="page-26-1"></span>4.1 Приложение 1: Ссылки

Хаглоф Швеция (2019). Руководство пользователя Vertex Laser Geo and Laser Geo Английский 2019-08-21

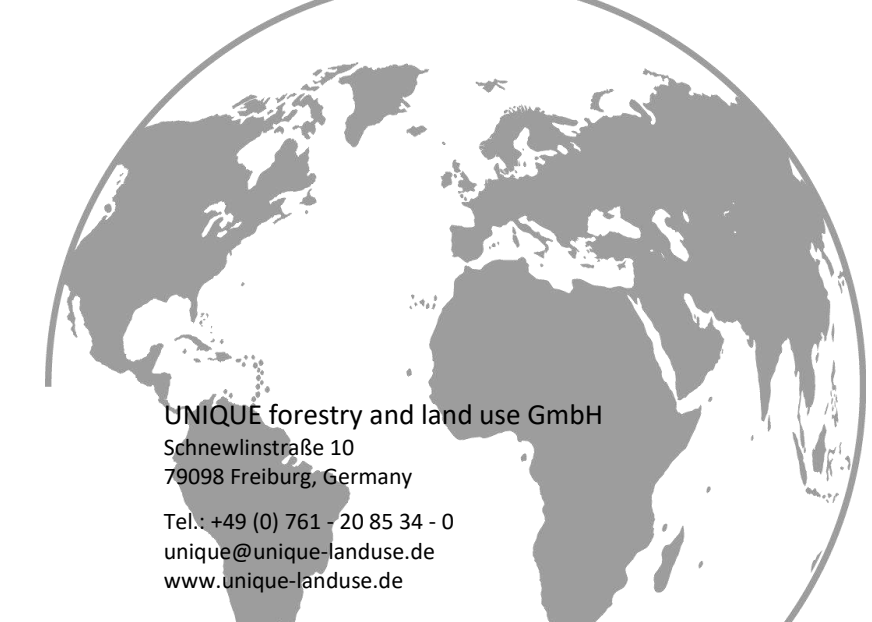